# **スカパー ! HD 対応チューナーと接続する**

# **LAN 接続する**

- • スカパー ! HD 対応チューナーと本機を直接 LAN 接続するときは、LAN ケーブルクロスタイプのご使用をおすす めします。
- •LAN に接続する場合は、必ず本機の電源を「切」にして行ってください。(電源を入れた状態で LAN 接続したとき は、回線接続ができない場合があります。)

次のサービスを楽しむには、LAN(Local Area Network) 接続と LAN 設定が必要です。LAN 設定はお使いの 機器の取扱説明書をご覧ください。

- ・デジタル放送の双方向通信 ・ホームネットワーク ・アクトビラ
- ・BD ビデオの BD-LIVE 機能 ·スカパー ! HD 対応チューナーからの録画(「スカパー ! HD 録画」) • プロバイダとの契約も必要です。サービス内容の詳しい情報は、ご契約のプロバイダにお問い合わせください。 「スカパー ! HD 録画」のみを利用するときは、プロバイダ契約は不要です。

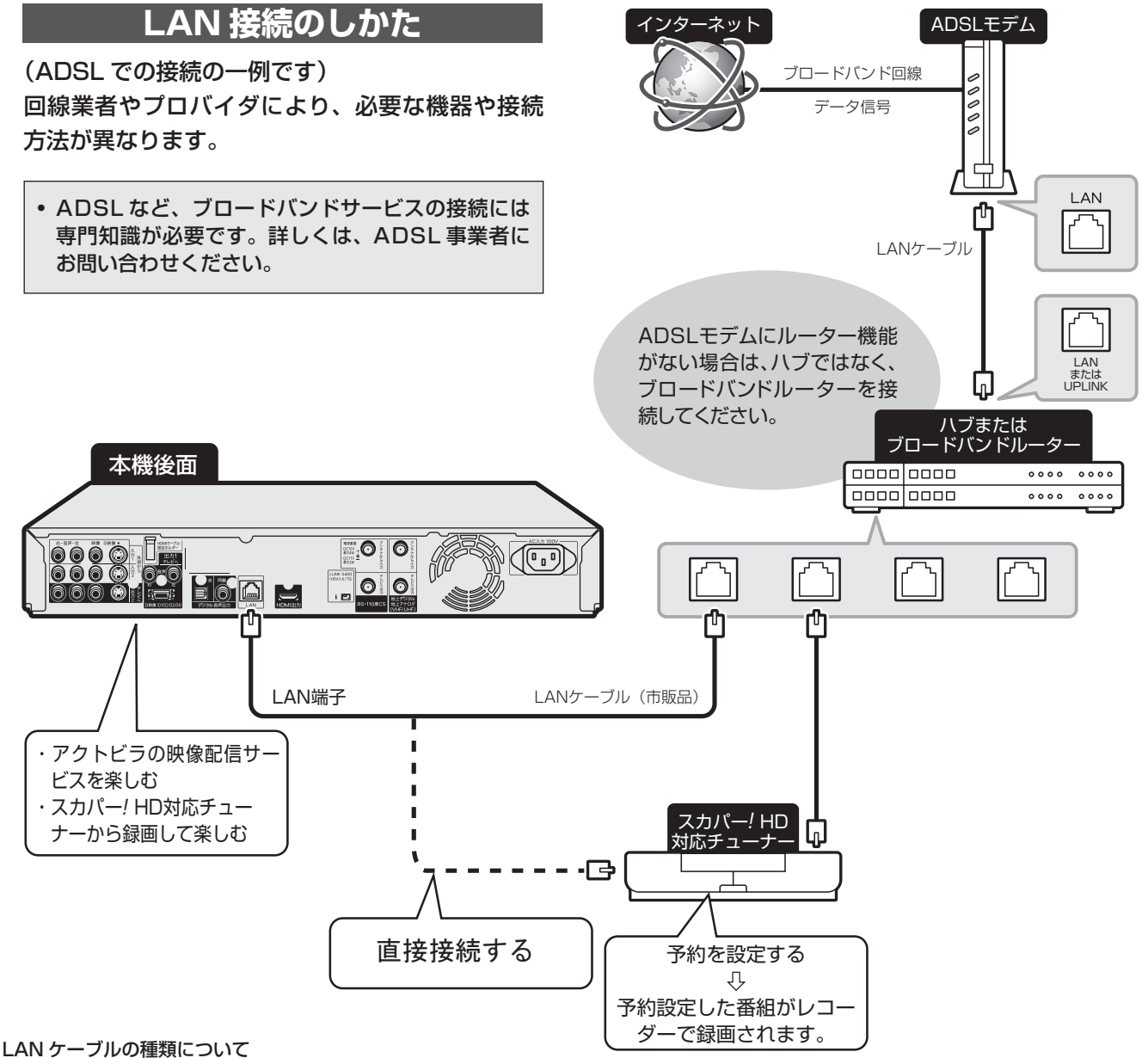

• LAN ケーブルは、カテゴリー 5 以上のものをご使用ください。

 モデムやルーターなどの種類によって、使用する LAN ケーブルの種類が異なります。詳しくは、モデムやルーターの取扱説明書をご覧ください。 ADSL の契約について

• ADSL 専用の契約(通常の電話を使用せず IP 電話回線網の使用に限定した契約)の場合、双方向サービスへの接続ができない場合があります。 無線 LAN 接続について

• 無線 LAN 機器の接続については、動作検証されていませんので、ご利用は推奨しません。

スカパー!HD 対応チューナーから録画するときは、ホームネットワーク設定(→次ページ)が必要です。

# **ホームネットワークを設定する**

スカパー ! HD 対応チューナーやホームネットワークを利用するために、必要な設定です。

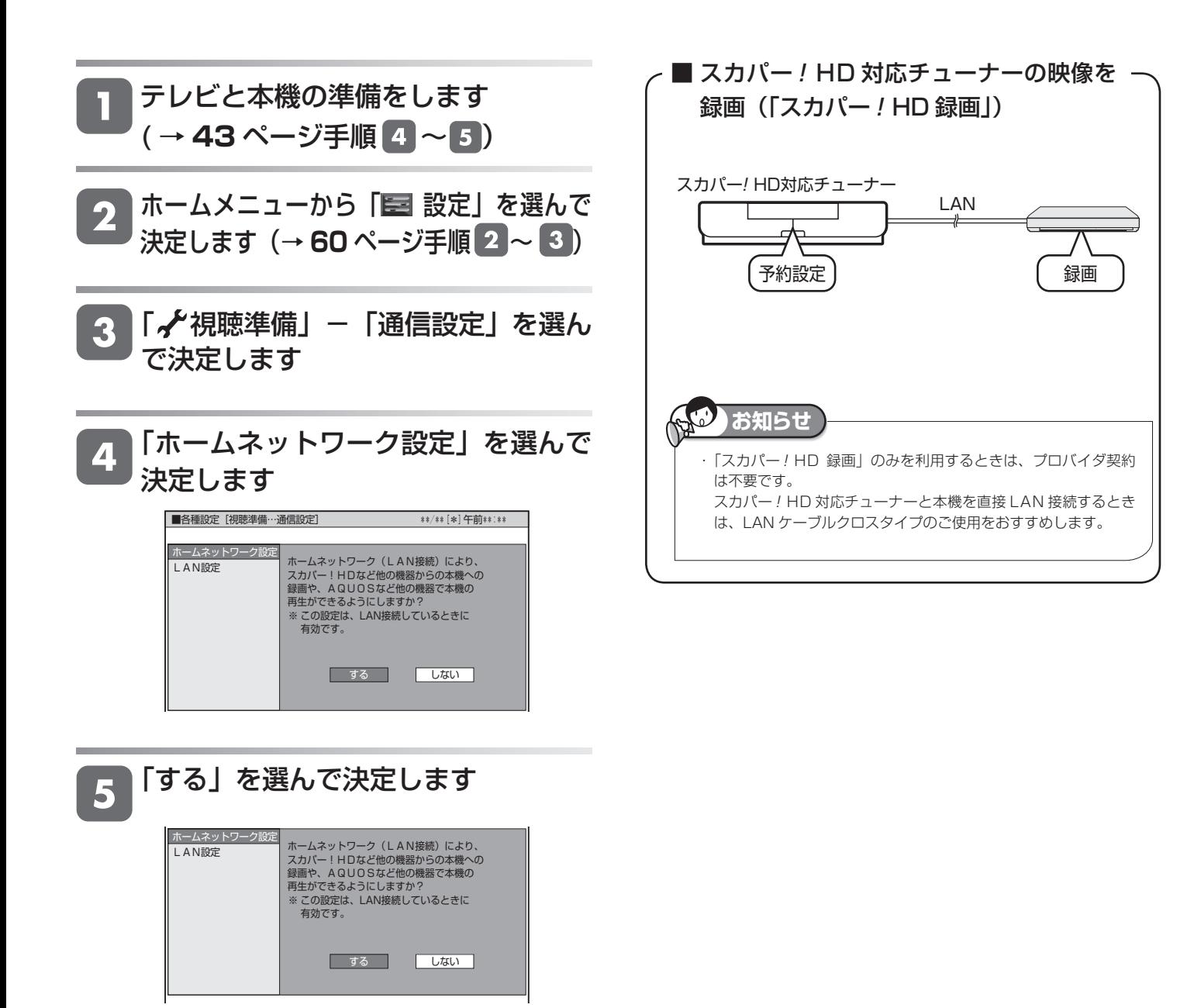

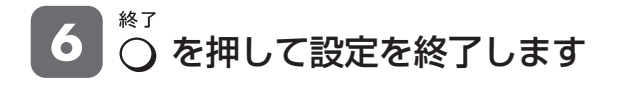

# **HD 対応チューナーから録画する**

本機とスカパー!HD 対応チューナーを LAN (Local Area Network) に接続し、ホームネットワーク機能を利用す ることにより、スカパー!HD 対応チューナーから本機に録画をすることができます。

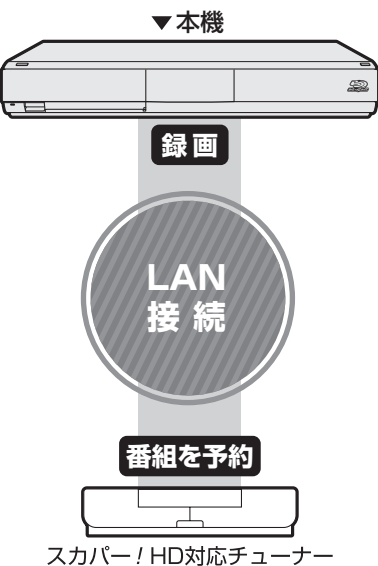

### **■必要な準備は**

·ホームネットワークに対応したスカパー!HD対応チュー ナーが必要です。

#### ホームネットワークに対応したスカパー / HD 対応チュー **ナーについて**

シャープサポートホームページ(http://www.sharp.co.jp/ support/av/dvd)でご確認ください。

- ·本機とスカパー!HD対応チューナーが LAN に接続されて いることが必要です。
- 本機のホームネットワーク設定が「する」になっていること が必要です。

#### ■スカパー / HD 対応チューナーから録画で **きる時間**

- •「スカパー!HD録画|録画可能時間の目安です。録画時間 を保証するものではありません。
- •「スカパー!HD 録画| 録画可能時間は、録画する番組によ り異なります。
- •「スカパー!HD録画|では、本機で表示される録画時間の 残時間と実際に録画できる残時間は異なる場合があります。

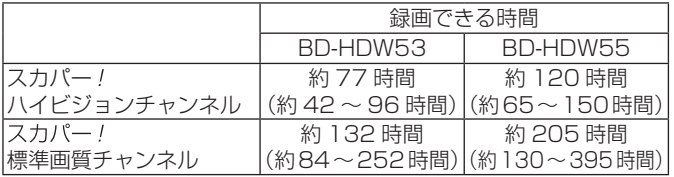

### ■スカパー / HD 対応チューナーから予約し **た番組の予約リスト表示について**

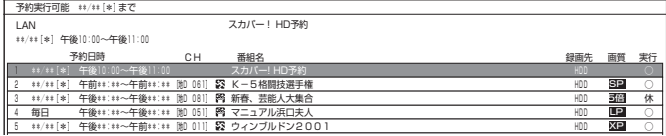

•番組名は「スカパー!HD 予約」と表示されます。 画質や予 約録画延長設定などは表示されません。

## **HD 対応チューナーから録 画する**

スカパー! HD 対応チューナーを LAN に接続します

### 本機の「ホームネットワーク設定」 を「する」にします

### スカパー!HD 対応チューナーのネッ トワーク設定を行います

·本機が、スカパー!HD対応チューナーの録画機になるよ うに設定してください。設定については、スカパー!HD 対応チューナーの取扱説明書をご覧ください。

#### 4 ┃スカパー / HD 対応チューナーで、本 機を予約先にして録画予約を設定し ます

- 予約した番組が本機に録画されます。
- ·設定については、スカパー!HD対応チューナーの取扱説 明書をご覧ください。

#### 通信中は、LAN ランプが点灯します。

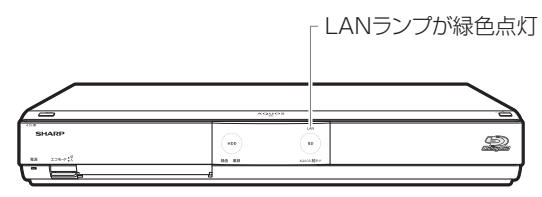

### **ご注 意**

- ・ 本機の電源が切れていると録画予約の設定ができません。
- ·本機で録画操作を行ってもスカパー!HDの録画はできません。スカ
- パー!HD 対応チューナーで録画予約してください。
- ・ 1 つの番組の連続録画可能時間は 12 時間です。12 時間を超える番 組は、12 時間単位で予約設定をしてください。
- 設定した予約を取り消したいときは
	- ·スカパー!HD 対応チューナーと本機の電源を入れた状態 でスカパー!HD対応チューナーから予約を取り消してく ださい。本機の予約リストから予約情報が自動で消去され ます。